# **INTO-HLH Registry eConsent User Guide**

**I**nsight into the **N**atural History and **T**reatment Outcomes of **H**emophagocytic **L**ympho**h**istiocytosis (**HLH**)

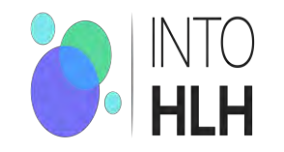

## **Join the INTO-HLH Registry**

#### **Welcome to INTO-HLH Registry Guide!**

There are **three documents** that we need to help you Join the Fight against HLH:

- (1) **consen**t to participate for yourself (or as parent/legal representative), adolescents will also need to assent (see below)
- (2) a **medical records release form** to gather information from hospitals/doctors, and
- (3) a list of the medical institutions/doctors where you or your child has received treatment for HLH (the **next steps** form).

We will also need your contact and some other general information, as well as your (or your loved ones) initial date of diagnosis for HLH. Having this and a list of doctors/hospitals handy before you start is a great idea.

#### **Let's get started!**

On the Getting Started page, click **Continue** to begin.

• At the bottom of each page of the consent, you will see a slider bar that looks like this

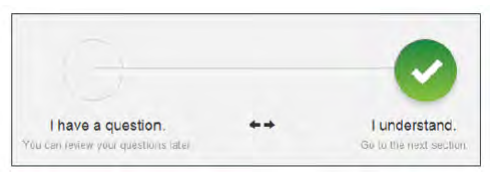

• Place your finger or mouse on the button and slide to the **Right** to indicate you understand or to the **Left** if you have a question. Continue reading and acknowledging each page until the end.

If you have a question at any time during the consent process, the system will stop at that point and you will be directed to contact the INTO-HLH Registry Team (IHRT). Please either call 513-636-2908 or email [intohlh@cchmc.org](mailto:intohlh@cchmc.org)

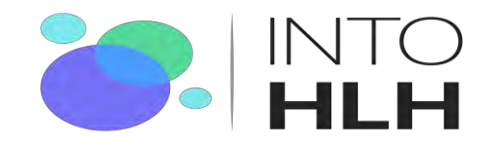

## Sign the Consent but you're not done yet!

Once you have read through each page and expressed your understanding, a Summary will show the list of the items you need for participation.

- You will need to **fill in all required fields** which are marked with a red asterisk (\*).
- You will also be asked if you are interested in completing **optional** quality of life questionnaires for you or your loved one that will periodically be sent to you over the course of our 5 year study.
- Then click on the **Sign the Document green box** followed by a **Click** on the Signature Box as shown below.

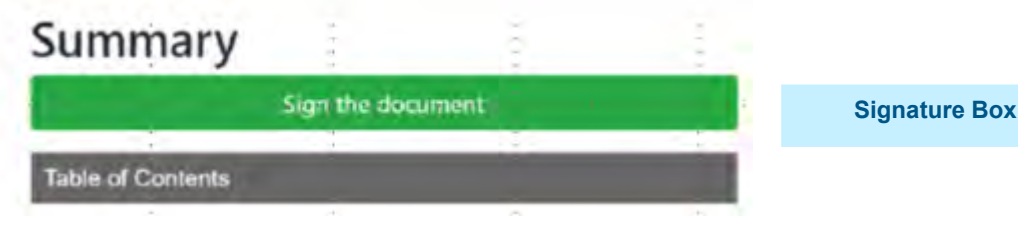

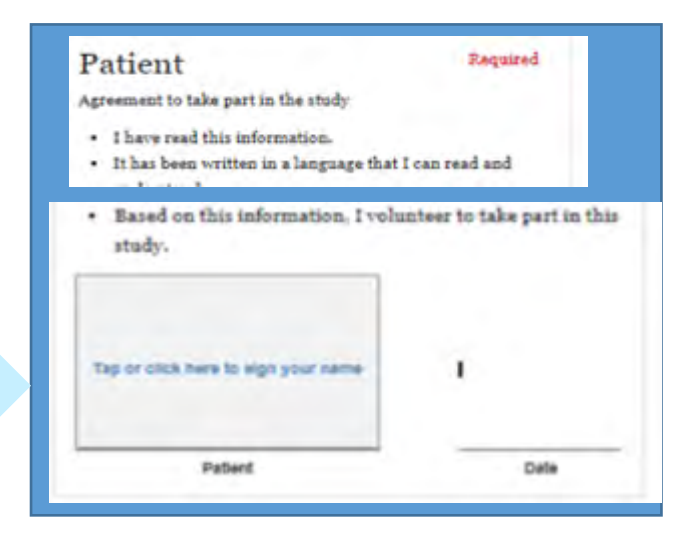

#### **Join the Fight by following the steps below to sign the Consent …. but you're not done yet!**

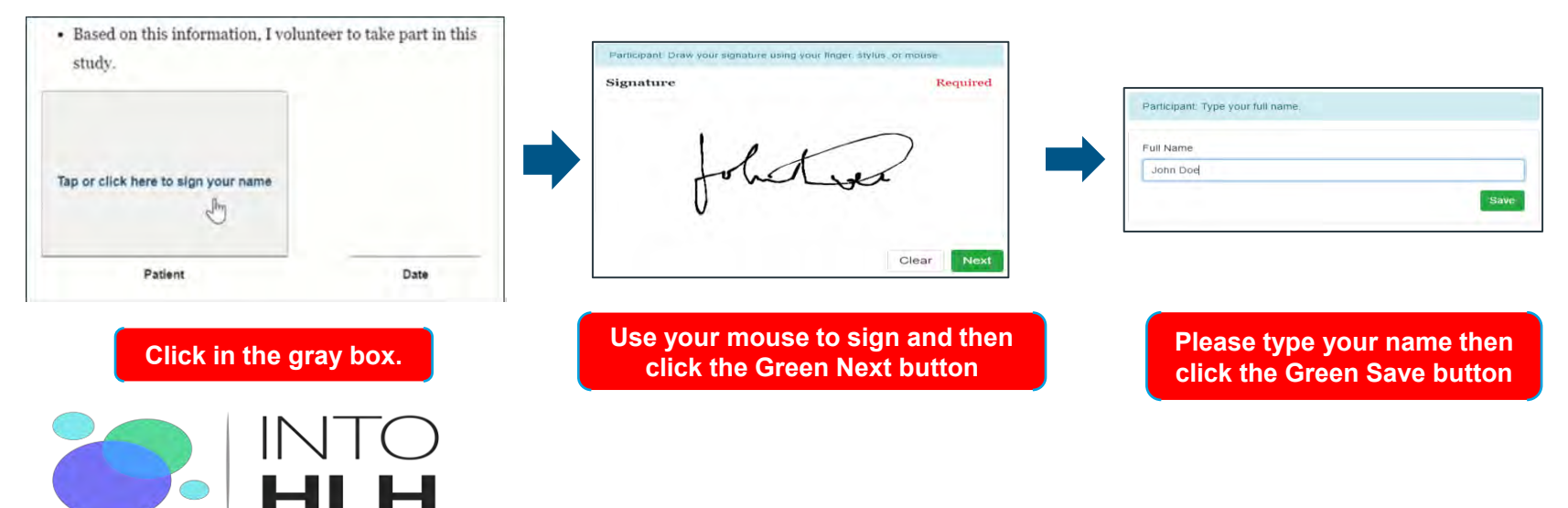

### **You're Almost There!**

Before you EXIT, **please click on Read Another Document** as it will take you to the final **two documents**  needed for requesting medical records as we move forward towards the building of our Community of Hope.

\*(Note: If you are consenting for a child between the ages of 11 and 17, they will also need to sign the Assent Form similarly to how you signed the consent form. This adolescent assent form will appear first in the list of documents to review.)

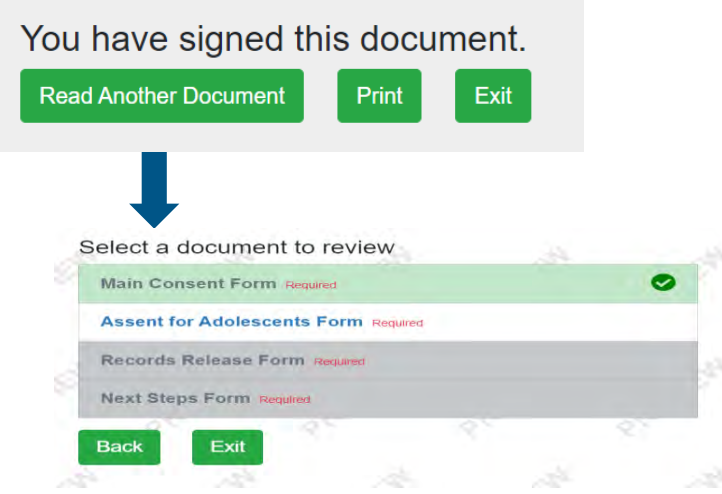

Sign the '**Records Release**' form followed by the '**Next Steps**' form. You will then automatically exit the system. Look for your Welcome email within the next couple of days! Thank you for your participation!

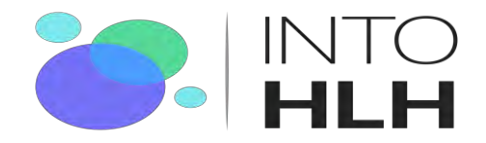